FreeFlow® Print Server V9 SP1 Maggio 2012 708P90139

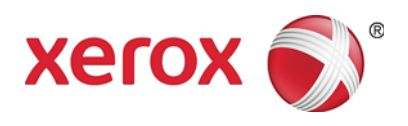

## FreeFlow® Print Server Novità

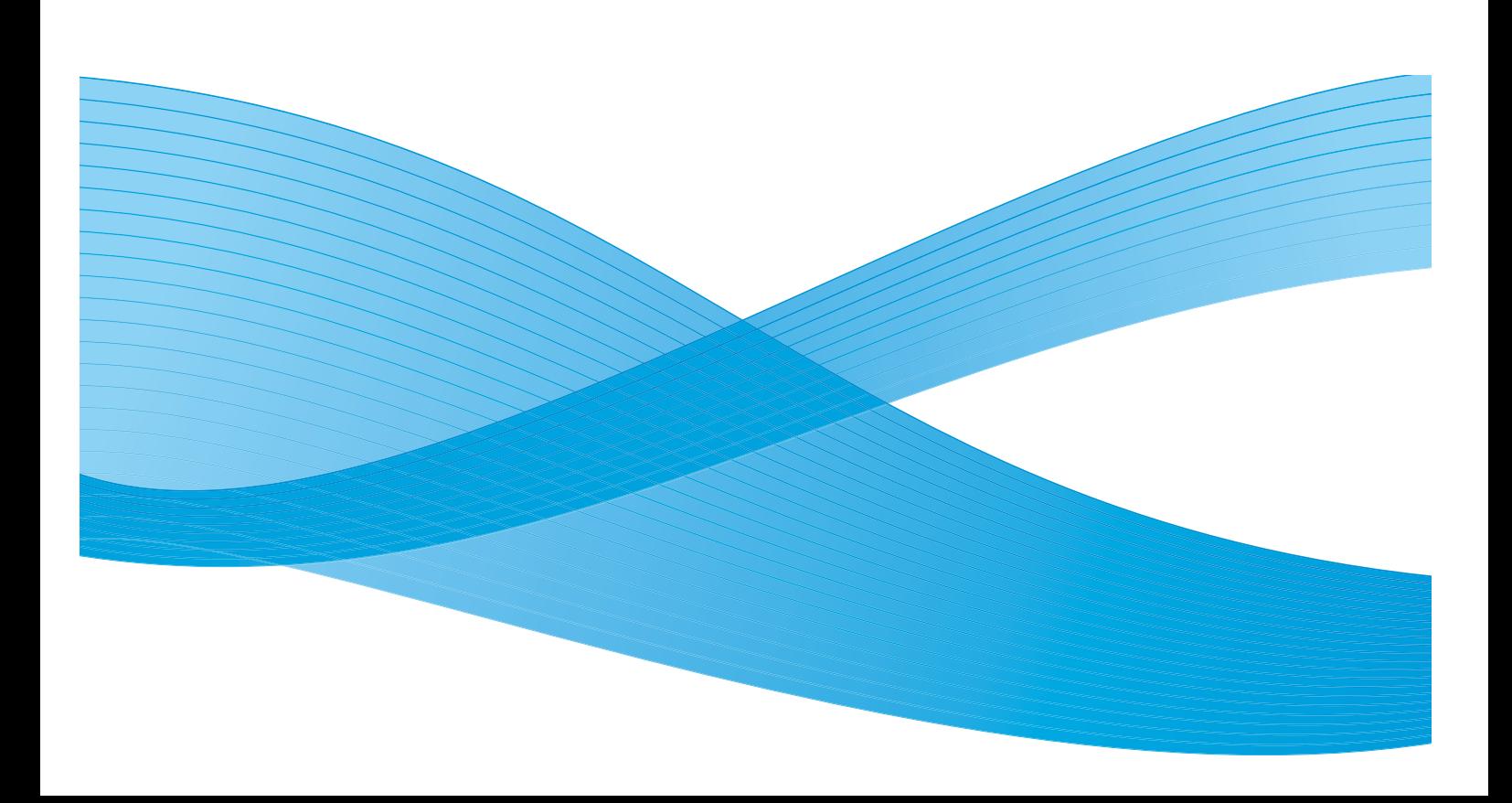

©2012 Xerox Corporation. Tutti i diritti riservati. Xerox®, Xerox and Design® e FreeFlow® sono marchi di Xerox Corporation negli Stati Uniti e/o in altri paesi. BRxxx Versione documento 1.0: Maggio 2012

## Indice generale

#### [1 Funzioni comuni](#page-4-0)

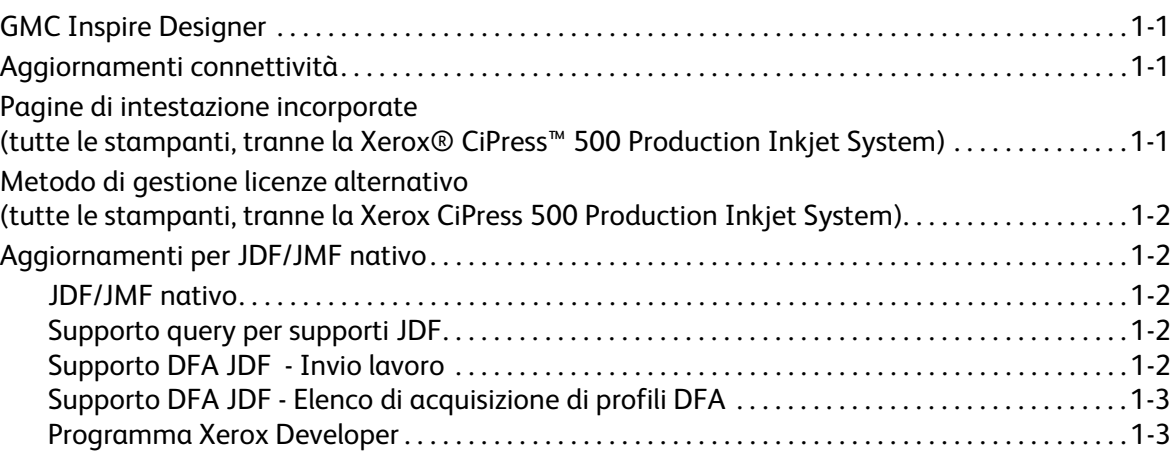

#### [2 Xerox® D95/110/125](#page-8-0)

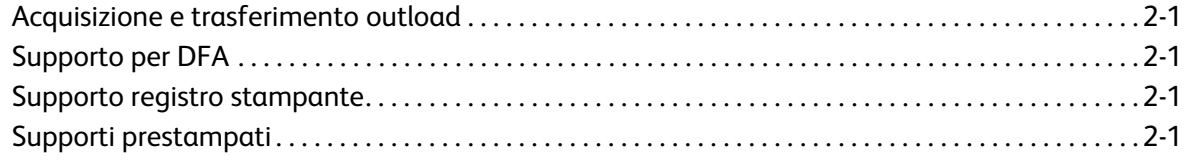

### [3 Xerox® 800/1000 Color Press](#page-10-0)

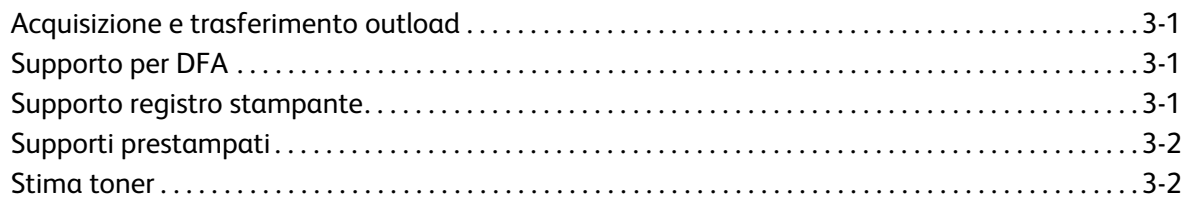

### [4 Xerox® iGen™ 150 Press](#page-12-0)

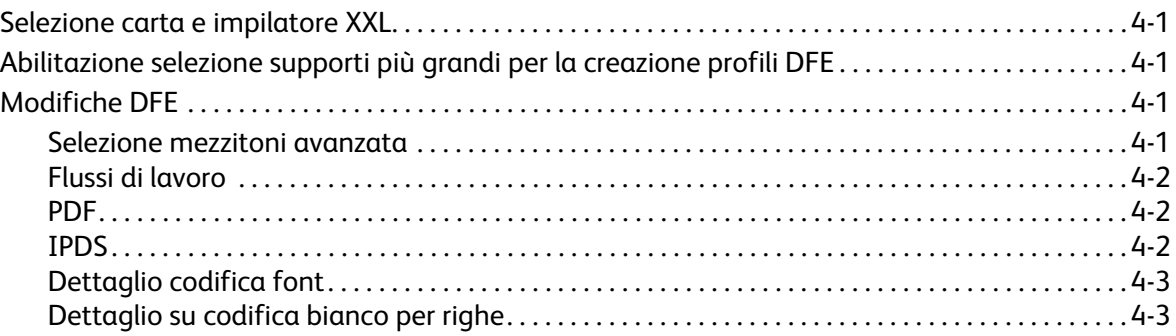

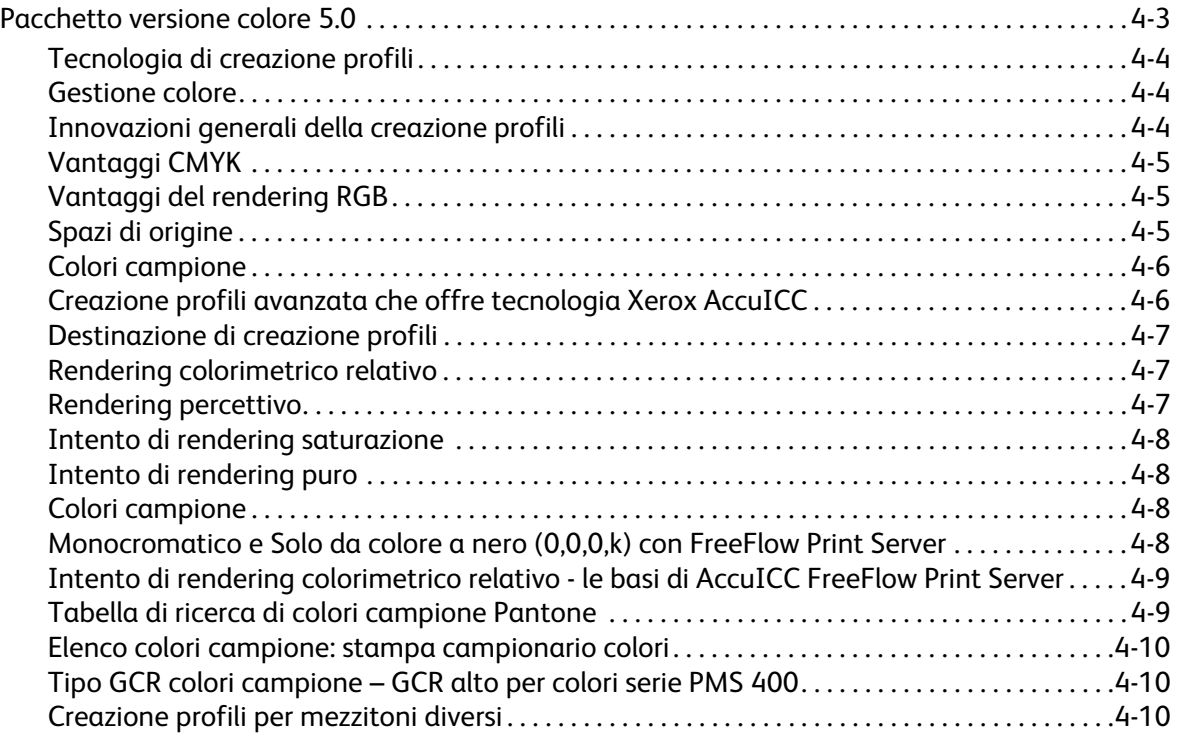

## <span id="page-4-0"></span>Funzioni comuni 1

### <span id="page-4-1"></span>GMC Inspire Designer

Tutte le stampanti che supportano FreeFlow® Print Server Intelligent Printer Data Stream® (IPDS) possono ricevere lavori da GMC Inspire Designer.

### <span id="page-4-2"></span>Aggiornamenti connettività

Le licenze Novell non sono più disponibili per FreeFlow Print Server software 9.0 e versioni successive. AppleTalk supporta ora il download dei font FX.

### <span id="page-4-3"></span>Pagine di intestazione incorporate (tutte le stampanti, tranne la Xerox® CiPress™ 500 Production Inkjet System)

La funzione Pagine di intestazione incorporate consente all'utente di utilizzare le pagine iniziali dei dati PDL come pagine di intestazione per il lavoro. Le aree seguenti supportano pagine di intestazione incorporate:

- XPIF
- IPP
- Inoltro dei lavori
- **Salvataggio**

Per questa funzione è stato introdotto un nuovo attributo archivio, job-sheets-col. L'archivio contiene due membri, job-sheets e job-sheet-count. Il membro job-sheets supporta attualmente tre valori, none, standard e first-print-stream-page. Se si imposta job-sheets su first-print-stream-page, il valore job-sheet-count corrisponde al numero di pagine del flusso di dati che vengono utilizzate come pagine di intestazione. Se si imposta job-sheets su first-print-stream-page, ma il membro job-sheet-count non è presente nell'archivio, job-sheet-count viene impostato su uno (1) per impostazione predefinita.

NOTA Se un utente inoltra un lavoro da un sistema che supporta pagine di intestazione incorporate a un sistema che non le supporta, il membro job-sheets-col viene ignorato. Per lavori contenenti pagine di intestazione incorporate, le pagine di intestazione vengono stampate come parte del lavoro.

### <span id="page-5-0"></span>Metodo di gestione licenze alternativo (tutte le stampanti, tranne la Xerox CiPress 500 Production Inkjet System)

Per la corretta configurazione e verifica di FreeFlow Print Server è necessario attivare il sistema e un insieme di funzioni di base. Lo scopo di questo metodo di gestione licenze alternativo è abilitare il funzionamento delle funzioni FreeFlow Print Server per un periodo di prova prima di richiedere l'installazione delle normali licenze di sistema e funzione. Questo garantisce un tempo sufficiente per ottenere licenze a lungo termine quando il sistema raggiunge il sito degli utenti.

Durante il periodo di prova, tutte le funzioni selezionate vengono abilitate per l'utilizzo completo. Le funzioni che non sono selezionate per l'attivazione nel periodo di prova non sono attive.

Durante l'utilizzo di un sistema nel periodo di prova, l'utente viene informato da un messaggio di avvertenza sul numero di giorni rimanenti nel periodo e può passare a **Imposta > Gestione licenze** per visualizzare le funzioni attivate.

NOTA I giorni di inattività del sistema non rientrano nel conteggio del limite di tempo del periodo di prova.

Se nel sistema viene caricata qualunque forma di licenza normale, o il periodo di prova scade, il periodo di prova non attiva più il sistema e per tutte le funzioni che richiedono una licenza è necessario caricare una licenza funzione valida.

### <span id="page-5-1"></span>Aggiornamenti per JDF/JMF nativo

#### <span id="page-5-2"></span>JDF/JMF nativo

Un nuovo gateway FFPS nativo viene introdotto per supportare il protocollo di rete Job Message Format (JMF).

JMF è una funzionalità di messaggistica bidirezionale di JDF. Grazie a questo gateway, FreeFlow Print Server è in grado di ricevere, elaborare e rispondere a messaggi JMF da clienti che supportano JMF.

#### <span id="page-5-3"></span>Supporto query per supporti JDF

Un utente client JDF può ora inviare query a FreeFlow Print Server in relazione allo stato risorse supporto utilizzando JMF (Query risorsa).

### <span id="page-5-4"></span>Supporto DFA JDF - Invio lavoro

Un utente client JDF può ora inviare un lavoro e specificare il profilo di finitura DFA denominato da applicare al lavoro.

#### <span id="page-6-0"></span>Supporto DFA JDF - Elenco di acquisizione di profili DFA

Un utente client JDF può ora acquisire l'elenco dei profili di finitura DFA supportati dalla stampante. Questa operazione viene eseguita come parte delle funzionalità dispositivo nella risposta query per dispositivi conosciuti.

#### <span id="page-6-1"></span>Programma Xerox Developer

Per ulteriori informazioni sull'utilizzo di JDF, incluse queste nuove funzionalità, contattare il programma SDK Developer. Questo programma fornisce documentazione, esempi e supporto. Il programma Xerox Developer è un metodo semplice per sfruttare interfacce standard aperte progettate e fornite da Xerox per ottimizzare gli sforzi di sviluppo. È applicabile a tutti i fornitori di software integrato, fornitori di sistema, fornitori hardware e clienti Xerox qualificati.

Ulteriori informazioni sul programma Developer sono disponibili all'indirizzo:

https://www.xerox-solutions.net/Partners

Funzioni comuni

# <span id="page-8-0"></span>Xerox® D95/110/125

### <span id="page-8-1"></span>Acquisizione e trasferimento outload

FreeFlow Print Server consente ora agli utenti di avviare l'acquisizione di un outload e di trasferirlo nel server dell'assistenza Xerox.

L'accesso a questa funzione è possibile tramite il menu **Sistema > Segnalazione problemi**. Immettere i dati richiesti nella scheda **Acquisisci**. L'operazione di acquisizione outload può richiedere un tempo variabile, in base alla quantità di dati attualmente presenti nel sistema. L'outload viene memorizzato in: /var/spool/XRXnps/outloads/. Nella scheda **Trasferisci**, selezionare un outload, immettere i dati richiesti e avviare l'operazione di trasferimento dell'outload. Lo stato di avanzamento del trasferimento dipende dalla dimensione del file di dati e dalla velocità della connessione. Al termine, se l'utente ha selezionato l'opzione **Elimina outload dopo trasferimento** nella finestra Trasferisci l'outload viene rimosso.

### <span id="page-8-2"></span>Supporto per DFA

In FreeFlow Print Server è stato aggiunto il supporto per Document Finishing Architecture (DFA). I profili DFA vengono creati nell'interfaccia utente della stampante e visualizzati sull'interfaccia utente di FreeFlow Print Server nelle aree Lavoro, Coda e Stampa da file nelle selezioni di finitura. L'utente può selezionare il profilo come finitura per un lavoro. Sono supportati i dispositivi DFA seguenti:

- GBC ebind
- Plotmatic Pro 30
- Xerox Tape Bind

### <span id="page-8-3"></span>Supporto registro stampante

Quando un utente crea un outload FreeFlow Print Server, indica alla stampante di creare i registri. Al termine, la stampante viene riavviata. L'utente è quindi in grado di estrarre i registri stampante dall'interfaccia utente per il debug.

### <span id="page-8-4"></span>Supporti prestampati

È ora disponibile il supporto per supporti di grammatura standard prestampati, supporti leggeri prestampati e supporti pesanti prestampati. Queste sono ora selezioni supporto disponibili.

Xerox® D95/110/125

## <span id="page-10-0"></span>Xerox® 800/1000 Color 3 Press

### <span id="page-10-1"></span>Acquisizione e trasferimento outload

FreeFlow Print Server® consente ora agli utenti di avviare l'acquisizione di un outload e di trasferirlo nel server dell'assistenza Xerox.

L'accesso a questa funzione è possibile tramite il menu **Sistema > Segnalazione problemi**. Immettere i dati richiesti nella scheda **Acquisisci**. L'operazione di acquisizione outload può richiedere un tempo variabile, in base alla quantità di dati presenti al momento nel sistema. L'outload viene memorizzato in: /var/spool/XRXnps/outloads/. Nella scheda **Trasferisci**, selezionare un outload, immettere i dati richiesti e avviare l'operazione di trasferimento dell'outload. Lo stato di avanzamento del trasferimento dipende dalla dimensione del file di dati e dalla velocità della connessione. Al termine, se l'utente ha selezionato l'opzione **Elimina outload dopo trasferimento** nella finestra Trasferisci l'outload viene rimosso.

### <span id="page-10-2"></span>Supporto per DFA

In FreeFlow Print Server è stato aggiunto il supporto per Document Finishing Architecture (DFA). I profili DFA vengono creati nell'interfaccia utente della stampante e visualizzati sull'interfaccia utente di FreeFlow Print Server nelle aree Lavoro, Coda e Stampa da file nelle selezioni di finitura. L'utente può selezionare il profilo come finitura per un lavoro. Sono supportati i dispositivi DFA seguenti:

- GBC ebind
- Plotmatic Pro 30
- Xerox Tape Bind

### <span id="page-10-3"></span>Supporto registro stampante

Quando un utente crea un outload FreeFlow Print Server, segnala alla stampante di creare registri. Al termine, la stampante viene riavviata. L'utente è quindi in grado di estrarre i registri stampante dall'interfaccia utente per il debug.

### <span id="page-11-0"></span>Supporti prestampati

È ora disponibile il supporto per supporti di grammatura standard prestampati, supporti leggeri prestampati e supporti pesanti prestampati. Queste sono ora selezioni supporto disponibili.

### <span id="page-11-1"></span>Stima toner

Una nuova operazione lavoro genera una stima della quantità di toner che verrà utilizzata. Il flusso di lavoro di base richiede la stima del lavoro per l'invio a una coda Trattenuti. Un'opzione del menu lavoro "Stima utilizzo toner" viene richiamata per calcolare e visualizzare l'utilizzo di toner. L'utilizzo viene espresso in percentuale del contenitore per tutti i toner nel sistema (ciano, magenta, giallo, nero e trasparente se installato).

Per ulteriori informazioni, vedere il documento *Xerox® FreeFlow Print Server Dry Ink Estimator* incluso nel kit del software e documentazione FreeFlow Print Server 9.0 –SP1

# <span id="page-12-0"></span>Xerox®  $i$ Gen<sup>™</sup> 150 Press  $4$

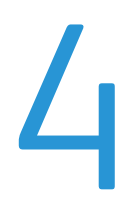

### <span id="page-12-1"></span>Selezione carta e impilatore XXL

In tutti i sistemi FreeFlow Print Server viene eseguito il controllo della dimensione massima impilatore prima di inviare un lavoro. Nella stampante i limiti vengono visualizzati in base all'impilatore collegato.

NOTA I lavori con larghezza superiore a 22,5 poll. non sono supportati per l'impilatura sfalsata in questa stampante. Nei lavori che superano questa larghezza si verifica un errore.

### <span id="page-12-2"></span>Abilitazione selezione supporti più grandi per la creazione profili DFE

FreeFlow Print Server è in grado ora di gestire tutti i supporti più grandi di 11 x 17 poll. per la creazione profili DFE

### <span id="page-12-3"></span>Modifiche DFE

### <span id="page-12-4"></span>Selezione mezzitoni avanzata

Uno dei requisiti per la Xerox iGen 150 Press enhanced dot (punto doppio 180/250) è la capacità di distinguere tra testo di piccole e grandi dimensioni in base alla dimensione del testo. A questo scopo, vengono assegnati tag motore diversi per testo piccolo e grande inviato alla stampante. Quando la dimensione supera una soglia specificata, al testo viene applicato un tag diverso.

Un altro requisito è la possibilità di applicare mezzitoni ad alta frequenza per righe isolate sottili, come un requisito precedente per la macchina.

Queste funzioni forniscono le regolazioni di qualità immagine appropriate per la stampante Yukon.

I PDL supportati sono: IPDS, Postscript (incluso VIPP) e PDF.

Come ampliamento rispetto alla selezione mezzitoni originale, la Xerox iGen 150 Press continua ad avere quattro selezioni mezzitoni principali, incluse 160Dot, 180Dot, 210Dot e 250Dot. Questi mezzitoni di nuova progettazione corrispondono alle selezioni mezzitoni esistenti: rispettivamente, 150Dot, 175Dot, 200Dot e 300Dot. Il mezzitono predefinito è equivalente a 180Dot.

Oltre a questi nuovi quattro punti a mezzitoni, in Xerox iGen 150 Press viene anche introdotta una nuova selezione punto doppio 180/250 avanzata. In questa nuova selezione punto doppio, il mezzitono base è 180Dot, mentre per font piccoli e righe isolate sottili, viene applicata l'impostazione 250Dot.

NOTA Sebbene la selezione 250Dot venga utilizzata per testo piccolo e righe sottili, i valori CMYK vengono ancora generati tramite lo stesso profilo 180Dot utilizzato per il resto della pagina.

I tag sono dati che vengono passati insieme ai dati immagine da DFE alla stampante e utilizzati per eseguire il rendering dell'oggetto con la migliore qualità immagine possibile. Forniscono informazioni/suggerimenti sull'oggetto, ad esempio il tipo di oggetto (immagine, testo e grafica), colore campione e così via. Quando un utente crea un outload FreeFlow Print Server, segnala alla stampante di creare registri. Al termine, la stampante viene riavviata. L'utente è quindi in grado di estrarre i registri stampante dall'interfaccia utente per il debug.

#### <span id="page-13-0"></span>Flussi di lavoro

I lavori (IPDS, Postscript/VIPP, PDF) vengono elaborati come in un normale flusso di lavoro. A causa tuttavia di alcune limitazioni relative alla modalità di codifica dei font in PDL diversi e alla disponibilità di informazioni sulla dimensione font, vengono fornite alcune raccomandazioni su come creare ed elaborare lavori per applicare tag in maniera appropriata a oggetti di testo per la Xerox iGen 150 Press.

#### <span id="page-13-1"></span>PDF

Per lavori PDF, APPE non fornisce attualmente un modo per trasmettere informazioni relative ai colori campione. Sebbene i valori CMYK vengano ancora generati in maniera appropriata, i valori tag saranno quelli relativi a oggetti non colore campione, anziché i tag degli oggetti colore campione. Se viene applicato un TRC utente, i valori CMYK verranno influenzati. Un case log è attualmente aperto in Adobe per risolvere questo problema.

### <span id="page-13-2"></span>IPDS

I problemi associati a IPDS sono i seguenti:

Dimensione in punti e dimensione effettiva - A differenza di Postscript, IPDS non trasmette le informazioni relative alla dimensione in punti dei font allo scompositore. La modalità attuale di calcolo della dimensione font nello scompositore IPDS implica il calcolo del riquadro di delimitazione del carattere più grande nell'insieme di font. Il problema è la dimensione effettiva di tipi di caratteri diversi varia anche se la dimensione in punti è la stessa. Ad esempio, una dimensione in punti 18 Times Roman è più grande della stessa dimensione Courier New. Di conseguenza, per Times Roman occorre passare a testo più grande per 18 e superiori, mentre per Courier New il passaggio avviene per 20 punti. Pertanto, sebbene la coerenza venga mantenuta relativamente alla codifica di una frase della stessa dimensione in punti, non è possibile garantire che il passaggio a tag di testo grande si verifichi in corrispondenza di un valore di dimensione in punti esatto per tutti i font.

### <span id="page-14-0"></span>Dettaglio codifica font

Il percorso immagine della stampante fornisce il supporto per tag motore per oggetti di testo, immagine e grafica. Per oggetti di testo, esistono quattro scenari:

- Testo piccolo, non colore campione
- Testo grande, non colore campione
- Testo piccolo, colore campione
- Testo grande, colore campione

Per testo piccolo, l'obiettivo è preservare la fedeltà della qualità del bordo del testo. L'attributo Colore campione viene fornito per impedire la modifica del colore o per disabilitare TRC utente.

Nel percorso di creazione immagine comune per tutti i PDL esiste una nozione di intento di rendering. Questo attributo fornisce suggerimenti/informazioni su come ottimizzare il rendering degli oggetti. L'intento di rendering fornisce informazioni quali tipo di oggetto, suggerimenti di gestione colore e altri attributi speciali. Queste informazioni vengono utilizzate per codificare in maniera appropriata gli oggetti inviati alla stampante. Se le informazioni relative al font sono disponibili dal PDL, la dimensione del testo può essere calcolata e codificata.

### <span id="page-14-1"></span>Dettaglio su codifica bianco per righe

Dettaglio su codifica bianco per righe è una funzione esistente della famiglia iGen. Pe le righe, esistono quattro scenari:

- Riga sottile, non colore campione
- Riga spessa, non colore campione
- Riga sottile, colore campione
- Riga spessa, colore campione

Per righe sottile, l'obiettivo è conservare i bordi ben definiti utilizzando mezzitoni a frequenza più alta.

FreeFlow Print Server raccoglie il tipo di oggetto e le informazioni sulla dimensione relative a un gruppo di oggetti sovrapposti o connessi. Se tutte le righe sono sottili, mezzitoni diversi (con una frequenza più elevata rispetto al mezzitono base) verranno applicati a questo gruppo di righe isolate. Attualmente la soglia di larghezza riga per righe sottili è impostata su 6 (600 dpi) pixel.

### <span id="page-14-2"></span>Pacchetto versione colore 5.0

Grazie all'introduzione di nuove tecnologie in Xerox iGen 150 Press, FreeFlow Print Server continua il suo predominio nella qualità del colore digitale. Gestione colore migliorata per la stampa RGB, precisione degli standard di stampa CMYK benchmark e rendering colore campione estremamente preciso sono stati ottenuti con la tecnologia colore di FreeFlow Print Server. La combinazione di calibratura collaudata, precisione profilo ICC benchmark, destinazione di creazione profili benchmark e precisione modello, fanno di FreeFlow Print Server un benchmark quando precisione di stampa e misurazione, riproduzione accurata dell'incarnato e riproduzione CMYK precisa sono un obiettivo.

Inoltre, la nuova versione colore 5.0 introduce una nuova gamma di tecnologia di mappatura per la stampa RGB, migliorando notevolmente la mappatura colore ad alta cromaticità mantenendo la riproduzione dell'incarnato.

Come nelle release precedenti alla piattaforma "iGen", di cui Yukon fa parte, FreeFlow Print Server non offre la possibilità di generare una TRC di calibratura.

Le impostazioni Qualità immagine > Gestione colore contengono ora una elenco ridotto degli spazi di origine RGB e CMYK disponibili per la selezione. L'elenco seguente di profili obsoleti è stato ritirato/rimosso dalle selezioni spazio di origine RGB e CMY:

- XCC RGB
- XCC RGB G1
- Europe ISO Coated FOGRA27 CMYK
- CMYK FOGRA patinato lucido
- CMYK FOGRA patinato opaco
- CMYK FOGRA non patinato

#### <span id="page-15-0"></span>Tecnologia di creazione profili

D150 esegue l'automazione della creazione profili basata su spettrofotometro in linea (ILS). Grazie alla tecnologia di creazione profili avanzata, ILS consente di abilitare aggiornamenti di creazione profili ottimizzati.

#### <span id="page-15-1"></span>Gestione colore

Utilizzando le stesse nozioni della tecnologia di creazione profili avanzata introdotta in precedenza nella versione 7 del software per iGen4® e Color1000, i progettisti di FreeFlow Print Server Color hanno ulteriormente affinato le funzionalità di creazione profili incorporate in combinazione con la vasta gamma colore della Xerox iGen 150 Press. La precisione misurata di questa nuova tecnologia supera ampiamente gli standard accettati del settore, al fine di soddisfare i requisiti di gestione colore dei clienti più esigenti.

#### <span id="page-15-2"></span>Innovazioni generali della creazione profili

Di seguito sono elencate alcune innovazioni della creazione profili:

- Destinazione di creazione profili ottimizzata fornisce modello stampante ad alta precisione.
- Tecnologia di creazione profili sofisticata fornisce una precisione che supera gli standard del settore.
- Input spettrale basato su ILS per aggiornamenti automatici.
- Nuova tecnologia di mappatura della gamma RGB per un migliore utilizzo di colori RGB ad alta cromaticità conservando incarnato neutro e rendering neutro.

### <span id="page-16-0"></span>Vantaggi CMYK

I vantaggi del rendering CMYK includono:

- Colorimetria relativa per corrispondenza colore CMYK. Questo consente di ridurre l'errore misurato rispetto agli standard emulati.
- Colorimetria assoluta segue la stessa strategia di altre stampanti Xerox; richiesta durante la valutazione delle funzionalità di corrispondenza colore in relazione agli standard CGATS. Le valutazioni vengono in genere eseguite sui tipi di carta che non corrispondono al tipo di carta dello standard di riferimento (ad esempio, GRACoL o Patinata ISO). CGATS segnala valori LAB in colorimetria assoluta, NON in colorimetria relativa. Se l'obiettivo è raggiungere lo standard anziché valutare i risultati rispetto allo standard con carta casuale, è necessario utilizzare la carta che corrisponde a quella di riferimento dello standard.
- Saturazione analogamente ad altre stampanti Xerox, offre risultati colorimetria relativa ma conserva 100% K (e corrispondenza nero per lo spazio colore emulato, che è in genere un nero meno saturo su stampanti Xerox)
- Opzioni GCR semplificate a una sola incorporata nel default, corrispondente a tutte le altre release CP.82.

### <span id="page-16-1"></span>Vantaggi del rendering RGB

- Il rendering percettivo per la stampa foto RGB, se combinato con l'intervallo dinamico della stampante, offre riproduzione fotografica benchmark. Questa funzione utilizza una nuova strategia di mappatura della gamma per consentire una migliore mappatura dei colori RGB fuori gamma. Nuovi risultati "dettaglio ombra" ottimizzati nell'aspetto lucido, ridotto, aggiornato del nuovo assieme toner Xerox iGen 150 Press.
- Rendering saturazione offre colori primari saturi per la grafica, conservando un ragionevole bilanciamento colore e riproduzione toni per l'utilizzo nelle immagini
- Colori primari RGB ciano, magenta e giallo corrispondono a risultati saturi.
- Rendering puro, uniforme con il flusso di lavoro a colori FreeFlow Print Server v7, assicura R=G=B (grigi/nero).

### <span id="page-16-2"></span>Spazi di origine

Un elenco ridotto di spazi di origine RGB e CMYK è disponibile per la selezione. L'elenco seguente di profili obsoleti è stato ritirato/rimosso dalle selezioni Spazio di origine RGB e CMYK:

- XCC RGB
- XCC RGB G1
- Europe ISO Coated FOGRA27 CMYK
- CMYK FOGRA patinato lucido
- CMYK FOGRA patinato opaco
- CMYK FOGRA non patinato

### <span id="page-17-0"></span>Colori campione

FreeFlow Print Server dotato di licenza Pantone continua a supportare tabelle di ricerca per PMS Patinato/Non patinato e Pantone GOE Patinato ottimizzate unicamente per ogni stampante a colori. Gli eccellenti risultati delle tabelle di colori campione FreeFlow Print Server sono dovuti alla tecnologia di rendering esclusiva, incluso il metodo di mappatura della gamma derivato in particolare per la generazione di criteri colori campione.

I colori campione per la release Xerox iGen 150 Press Color Version 5.0 sono ora basati su valori Lab licenza di Pantone Inc., elaborati durante la fase RIP per utilizzare in maniera ottimale la gamma colori conservando precisione elevata per i colori nella gamma.

In generale, la Xerox iGen 150 Press offre cinque mezzitoni – 160D, 180D, 210D, 250D e punti doppi 180/250D. Per tutti i mezzitoni, è possibile ottenere un rendering molto uniforme.

Un ulteriore miglioramento della Xerox iGen 150 Press, è una gamma colori modificata rispetto alla iGen4.

Il percorso CMYK diretto è particolarmente interessante per la Xerox iGen 150 Press. FreeFlow Print Server offre un percorso CMYK diretto calibrato successivamente (senza gestione colore) che offre risultati di stampa CMYK attraenti tramite il percorso tricromatico (senza gestione colore). I clienti con flussi di lavoro CMYK che desiderano acquisire prestazioni RIP massime possono provare a esplorare questo percorso tricromatico. In particolare la riproduzione rossa, verde e blu conserva la tonalità dei tipi di stampante offset comuni abilitando, per la maggior parte dei file, la stampa Direct Path con risultati vibranti ed eccellente rendering neutro per file comuni destinati alla stampa Offset Press.

### <span id="page-17-1"></span>Creazione profili avanzata che offre tecnologia Xerox AccuICC

La creazione profili stampante con ILS genera automaticamente una destinazione appropriata, esegue la scansione dei dati e produce un profilo. Il profilo deve essere associato alla coda o alle code desiderate.

La tecnologia di creazione profili di FreeFlow Print Server continua anche con la versione colore 5.0 per offrire il suo stato dell'arte corrente, disponibile nelle piattaforme iGen4 e Color 1000.

AccuICC, disponibile solo con FreeFlow Print Server, offre un errore profilo medio, per colori della gamma, di 0,8 dEab con un p95 di 1.9 fornito come standard. Errore di sistema complessivo, stampa e misurazione sono attualmente benchmark del settore. I profili personalizzati rispondono a questo risultato di precisione nella creazione profili cliente. Al confronto, il profilo GRACol ICC standard del settore, prodotto dall'organizzazione degli standard GRACol, dispone di una precisione profilo media di 1.5 con un p95 di 4.9.

La Xerox iGen 150 Press non dispone di un requisito limite inchiostro a causa della sua natura xerografica.

Poiché la destinazione di generazione profili e il profilo ICC emettono entrambi inchiostro totale CMYK fino a 400 il limite hardware, questa tecnologia avanzata offre la gamma colori completa della stampante.

Proseguendo con l'offerta di tecnologia di creazione profili ICC benchmark del settore, FreeFlow Print Server introduce il profilo ICC più preciso, in presenza del limite inchiostro, nel settore della stampa a colori digitale.

#### <span id="page-18-0"></span>Destinazione di creazione profili

Una destinazione creazione profili altamente ottimizzata che fornisce una modello stampante ad alta precisione con un numero comparabilmente piccolo di patch (464 patch) è stata derivata per la release FreeFlow Print Server.

#### <span id="page-18-1"></span>Rendering colorimetrico relativo

Il rendering colorimetrico relativo forma le basi della tecnologia AccuICC di FreeFlow Print Server. In aggiunta, per migliorare ulteriormente la stampa a colori CMYK in un flusso di lavoro a colore digitale complesso, FreeFlow Print Server introduce l'intento CMYK SMART RCI (colorimetria relativa). Per la prima volta in una tecnologia di generazione profili ICC, CMYK, utilizzata come uno spazio di origine di emulazione, ma la cui gamma colori non è esattamente allineata con la Xerox iGen 150 Press, riduce in maniera automatica e adattativa l'errore dE. Questa nuova tecnologia adattativa, automatica, CMYK SMART, può ridurre gli errori misurati di più della metà, in base al colore e allo spazio di origine, rispetto ad altri profili ICC del fornitore DFE.

Il rendering RCI CMYK SMART unito a AccuICC offre precisione colore benchmark per la stampa a colori digitale di file CMYK. Di nuovo, questi vantaggi sono disponibili solo con FreeFlow Print Server.

A differenza della release Xerox iGen 150 Press precedente, non sono più disponibili selezioni GCR che semplificano l'accesso interfaccia utente durante la stampa.

#### <span id="page-18-2"></span>Rendering percettivo

L'intento di rendering percettivo è l'intento di rendering predefinito di FreeFlow Print Server per il contenuto immagini di origine RGB.

L'intento di rendering percettivo della Xerox iGen 150 Press utilizza la stessa tecnologia di creazione profili avanzata utilizzata nella costruzione dell'intento di rendering colorimetrico relativo, con due differenze principali.

La prima differenza è nella selezione della strategia di mappatura gamma. Il nuovo intento di rendering percettivo incorpora un approccio mappatura gamma che sfrutta modelli avanzati del sistema visivo umano conservando dettagli nella mappatura dei colori scuri fuori gamma. Il metodo di mappatura gamma utilizzato dall'intento di rendering percettivo genera una buona riproduzione del colore con un livello di conservazione dei dettagli spesso perso mediante altre tecniche di mappatura gamma.

La seconda differenza è nell'applicazione della DBPC (Dynamic Black Point Compensatio) all'intento di rendering percettivo. DBPC offre la possibilità di acquisire il dettaglio ombre nel contenuto immagine al disotto del valore min L\* della stampante (o, detto in altro modo, associa l'intervallo dinamico dell'immagine all'intervallo dinamico della stampante in modo uniforme). L'aspetto dinamico della funzionalità BPC permette all'intento di rendering percettivo di conservare un livello visivamente simile di dettaglio ombre in presenza di variazione stampante, in particolare variazione min L\*. L'intento di rendering percettivo della Xerox iGen 150 Press è stato ottimizzato con DBPC per ottenere un livello ottimizzato di dettaglio ombre per contenuto immagine di origine RGB rispetto a un sistema monitor di riferimento, riducendo l'impatto in altre regioni dello spazio colore. BPC dinamico è stato in precedenza implementato per Xerox DC Color 1000.

Il rendering percettivo, in FreeFlow Print Server, è quello che meglio associa l'intervallo dinamico di un'immagine monitor calibrata a quello dell'immagine stampata conservando il "dettaglio ombre" visivo e l'intervallo dinamico del colore.

#### <span id="page-19-0"></span>Intento di rendering saturazione

L'intento di rendering saturazione rimane, come per la famiglia iGen4, producendo lo stesso risultato dell'intento di rendering percettivo.

#### <span id="page-19-1"></span>Intento di rendering puro

Il colore intento puro è basato sull'intento saturazione con R=G=B mappato solo a k. Tranne che per un asse neutro solo k, l'intento di rendering puro e l'intento di rendering saturazione sono identici.

### <span id="page-19-2"></span>Colori campione

FreeFlow Print Server prosegue la sua migrazione all'elaborazione Lab dei colori campione durante l'elaborazione RIP con la release a colori Xerox iGen 150 Press.

FreeFlow Print Server supporta tabelle di riferimento dei colori campioni complete nonché tabelle di riferimento per PMS Patinato, Non patinato e Pantone GOE Patinato. Queste tabelle di ricerca offrono al cliente la possibilità di riprodurre colori campione Pantone estremamente precisi utilizzando la gamma completa della Xerox iGen 150 Press. FreeFlow Print Server ha derivato un rendering proprietario, per colori campione, che include un metodo di mappatura della gamma progettato in maniera speciale. Questo nuovo metodo di mappatura della gamma offre colori saturi e altamente cromatici in relazione a un tipico rendering colorimetrico relativo.

Inoltre, per colori nella gamma, FreeFlow Print Server ha progettato metodi proprietari che offrono risultati estremamente precisi in relazione ai valori di destinazione L\*a\*b\* CIE. Questi metodi includono un modello stampante molto preciso e tecniche di ricerca altrettanto precise per recuperare valori CMYK che restituiscono un valore Lab di destinazione.

Gli scopi colore per colori campione sulla Xerox iGen 150 Press sono valori CIELab forniti da Pantone.

### <span id="page-19-3"></span>Monocromatico e Solo da colore a nero (0,0,0,k) con FreeFlow Print Server

Oggetti in scala di grigi: per tipi di file monocromatici a 8 bit in ingresso, FreeFlow Print Server offre la riproduzione equivalente con Gamma 1.8 o Gamma 2.2. Inoltre, se è richiesta solo la risposta della stampante K, anziché Gamma 1.8 o 2.2, è disponibile anche tale selezione.

RGB e CMYK possono essere stampati su K solo selezionando Scala di grigi o Solo nero nell'elenco a discesa Modo colore della scheda Gestione colori.

- Solo da RGB a k, per la Xerox iGen 150 Press, conserva la luminanza con lo stesso livello di compressione e dettaglio ombre dei lavori a colori.
- Solo da CMYK a k, per la Xerox iGen 150 Press, conserva accuratamente e fedelmente la luminanza al valore CMYK L\* di input.

### <span id="page-20-0"></span>Intento di rendering colorimetrico relativo - le basi di AccuICC FreeFlow Print Server

Il rendering colorimetrico relativo è il rendering predefinito per dati di input CMYK con FreeFlow Print Server. Con la Xerox iGen 150 Press, FreeFlow Print Server ha ulteriormente ottimizzato i dati CMYK con l'intento di rendering colorimetrico relativo tramite l'introduzione di RCI CMYK Smart per ottimizzare l'utilizzo dell'ampia gamma della stampante stessa.

CMYK Smart RCI individua il colore più prossimo nella gamma stampante, rispetto alla gamma di origine. L'implementazione coincide con la consapevolezza che sempre più clienti utilizzano Delta E come metrica chiave nelle decisioni aziendali associate con l'acquisizione di attrezzature di stampa. CMYK Smart RCI, per colori fuori gamma, riduce automaticamente Delta E per quei colori fuori gamma chiave nello spazio stampante offset di emulazione.

Per migliorare la precisione misurata, in relazione alla gamma Gracol, che è lo spazio di origine predefinito per la Xerox iGen 150 Press, FreeFlow Print Server ha sviluppato il rendering RCI CMYK Smart.

In genere, nella stampa digitale in cui diversi tipi di stampanti offset possono essere prontamente emulati, le gamme colori possono differire. Queste differenze non sono grandi ma possono contribuire agli errori di misurazione ed essere amplificate utilizzando tecniche di mappatura della gamma comuni predefinite per colorimetria relativa.

RCI CMYK Smart, introdotto con FreeFlow Print Server per Xerox iGen 150 Press, utilizza il rendering adattativo per la corrispondenza tra i colori Gracol fuori gamma e quelli più vicini nella gamma della Xerox iGen 150 Press. Contemporaneamente, la precisione dei colori della gamma è un benchmark all'interno del settore della riproduzione colore. Se si crea un profilo aggiornato, l'adattamento colore tiene traccia della colorimetria aggiornata acquisita dalla destinazione creazione profili per ridurre al minimo l'errore di misurazione complessivo. In questo modo, l'errore introdotto da colori fuori gamma risulta ridotto durante la stampa.

### <span id="page-20-1"></span>Tabella di ricerca di colori campione Pantone

Le tabelle di ricerca di colori campione Pantone, incluse Pantone PMS Patinato, Pantone PMS Non patinato e Pantone GOE Patinato, sono create e integrate nel pacchetto colore.

A partire dalla versione colore 5.0, FreeFlow Print Server utilizza direttamente valori CIE L\*a\*b\*, piuttosto che valori CMYK derivati precedentemente, per Elaborazione colori campione. I valori di riferimento CIE L\*a\*b\* utilizzati nella tabella dei colori campione della versione colore sono i valori CIE L\*a\*b\* assoluti forniti dalla società Pantone.

I valori L\*a\*b\* vengono elaborati in due modi tramite il profilo di destinazione della coda selezionata: mediante un tag di colori campione privato, quando si utilizzano i profili incorporati di FreeFlow Print Server, oppure mediante il tag BtoA1 di Colorimetria relativa, qualora non sia disponibile un tag privato (come nei profili di stampanti di terze parti).

Quando è disponibile un tag di colori campione proprietario FreeFlow Print Server, a differenza di altri fornitori DFE in cui il rendering dei colori campione viene eseguito tramite un semplice rendering colorimetrico relativo, FreeFlow Print Server ha derivato un rendering proprietario che include un metodo di mappatura della gamma progettato in maniera speciale. Questo nuovo metodo di mappatura della gamma offre colori molto vivaci e saturi rispetto al tipico rendering colorimetrico relativo. Inoltre, durante la mappatura della gamma vengono conservate tonalità costanti tra i colori originali e i colori target.

#### <span id="page-21-0"></span>Elenco colori campione: stampa campionario colori

Questa nuova modalità L\*a\*b\* di elaborazione dei colori rende ora necessario specificare una coda per il processo di stampa quando si stampano i campionari colori dall'Elenco colori campione. Il profilo di destinazione assegnato alla coda specificata viene quindi utilizzato quando i valori CIE L\*a\*b\* contenuti nelle tabelle dei colori campione vengono convertiti nei corrispondenti valori CMYK di uscita della stampante.

Quando si invia il lavoro colori campione dall'interfaccia utente, accertarsi di selezionare la coda con il profilo da provare.

NOTA Se il collaudatore campionario colori non è inviato alla coda appropriata, il lavoro verrà stampato ma i colori potrebbero essere sbagliati (profilo errato).

### <span id="page-21-1"></span>Tipo GCR colori campione – GCR alto per colori serie PMS 400

Storicamente, FreeFlow Print Server ha seguito i metodi Pantone Inc. per la simulazione CMYK di colori campione in cui il design GCR è importante. In particolare, un GCR alto è stato utilizzato per ridurre la possibilità di instabilità della sorgente luminosa e abilitare l'affidabilità della deviazione CMY stampante.

Per la nuova release Xerox iGen 150 Press, l'opzione alta è di nuova l'impostazione predefinita. In pratica, questo permette maggiore affidabilità della sorgente luminosa e instabilità stampante in colori neutri vicini come per la serie PMS 400.

#### <span id="page-21-2"></span>Creazione profili per mezzitoni diversi

Nella Xerox iGen 150 Press sono disponibili cinque selezioni mezzitoni nelle proprietà coda, tuttavia, solo quattro di queste selezioni possono essere utilizzate durante la generazione profili, precisamente 160D, 180D, 210D e 250D. La selezione punto doppio 180/250 non è disponibile. Questo perché quando si seleziona punto doppio 180/250 durante l'elaborazione RIP, viene utilizzato solo il profilo 180; per il rendering dell'oggetto viene applicato un mezzotono da 250 punti anziché la conversione colore. Pertanto, quando si generano profili per 180D, il punto doppio 180/250 verrà aggiunto o aggiornato nel database dei profili.

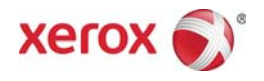